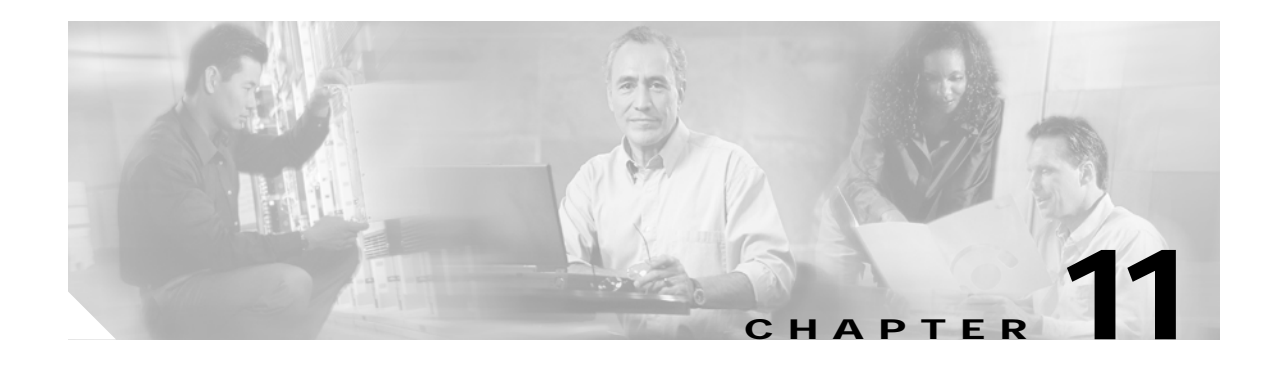

# **Configuring VLANs**

This chapter describes how to configure your Cisco wireless mobile interface card (WMIC) to operate with the VLANs set up on your wired LAN. These sections describe how to configure your WMIC to support VLANs:

- **•** [Understanding VLANs, page 11-1](#page-0-0)
- **•** [Configuring VLANs, page 11-3](#page-2-0)

## <span id="page-0-0"></span>**Understanding VLANs**

A VLAN is a switched network that is logically segmented, by functions, project teams, or applications rather than on a physical or geographical basis. For example, all workstations and servers used by a particular workgroup team can be connected to the same VLAN, regardless of their physical connections to the network or the fact that they might be intermingled with other teams. You use VLANs to reconfigure the network through software rather than physically unplugging and moving devices or wires.

A VLAN can be thought of as a broadcast domain that exists within a defined set of switches. A VLAN consists of a number of end systems, either hosts or network equipment (such as bridges and routers), connected by a single bridging domain. The bridging domain is supported on various pieces of network equipment such as LAN switches that operate bridging protocols between them with a separate group for each VLAN.

VLANs provide the segmentation services traditionally provided by routers in LAN configurations. VLANs address scalability, security, and network management. You should consider several key issues when designing and building switched LAN networks:

- **•** LAN segmentation
- **•** Security
- **•** Broadcast control
- **•** Performance
- **•** Network management
- **•** Communication between VLANs

You extend VLANs into a wireless LAN by adding IEEE 802.11Q tag awareness to the WMIC. VLAN 802.1Q trunking is supported between root devices and non-root bridges through the bridges' primary SSID.

[Figure 11-1](#page-1-0) shows two bridges sending 802.11Q-tagged packets between two LAN segments that use logical VLAN segmentation.

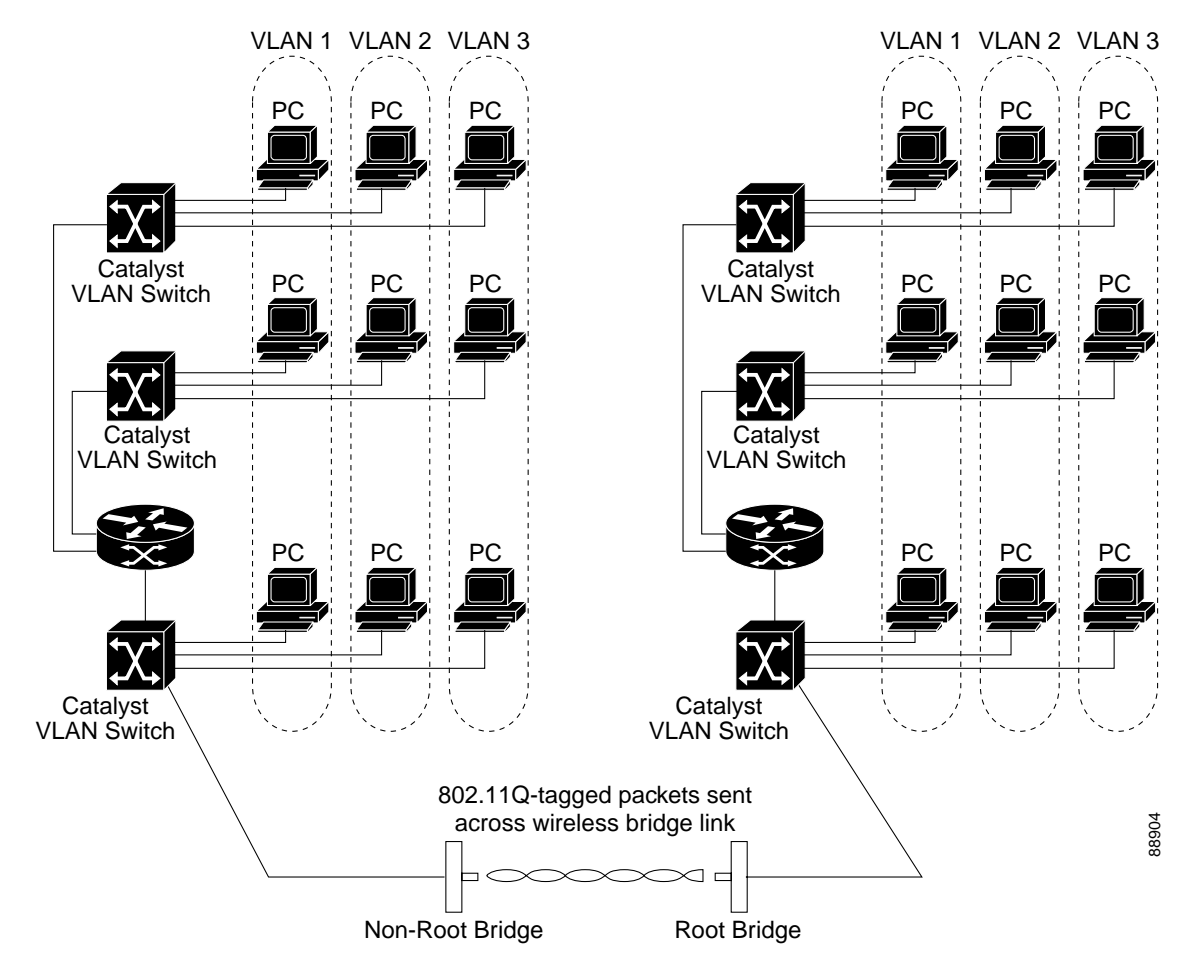

#### <span id="page-1-0"></span>*Figure 11-1 Bridges Connecting LAN Segments Using VLANs*

#### **Related Documents**

These documents provide more detailed information pertaining to VLAN design and configuration:

- **•** *Cisco IOS Switching Services Configuration Guide.* Click this link to browse to this document: [http://www.cisco.com/univercd/cc/td/doc/product/software/ios122/122cgcr/fswtch\\_c/index.htm](http://www.cisco.com/univercd/cc/td/doc/product/software/ios122/122cgcr/fswtch_c/index.htm)
- **•** *Cisco Internetwork Design Guide.* Click this link to browse to this document: <http://www.cisco.com/univercd/cc/td/doc/cisintwk/idg4/index.htm>
- **•** *Cisco Internetworking Technology Handbook.* Click this link to browse to this document: [http://www.cisco.com/univercd/cc/td/doc/cisintwk/ito\\_doc/index.htm](http://www.cisco.com/univercd/cc/td/doc/cisintwk/ito_doc/index.htm)
- **•** *Cisco Internetworking Troubleshooting Guide.* Click this link to browse to this document: [http://www.cisco.com/univercd/cc/td/doc/cisintwk/itg\\_v1/index.htm](http://www.cisco.com/univercd/cc/td/doc/cisintwk/itg_v1/index.htm)

### **Incorporating Wireless Bridges into VLANs**

The basic wireless components of a VLAN consist of two or more bridges communicating using wireless technology. The WMIC is physically connected through a trunk port to the network VLAN switch on which the VLAN is configured. The physical connection to the VLAN switch is through the WMIC's Ethernet port.

In fundamental terms, the key to configuring a WMIC to connect to a specific VLAN is by configuring its service set identifier (SSID) to recognize that VLAN. Since VLANs are identified by a VLAN ID, it follows that if the SSID on a WMIC is configured to recognize a specific VLAN ID, a connection to the VLAN is established.

The WMIC supports 16 SSIDs. You can assign only one SSID to the native VLAN.

## <span id="page-2-0"></span>**Configuring VLANs**

These sections describe how to configure VLANs on your WMIC:

- **•** [Configuring a VLAN, page 11-3](#page-2-1)
- **•** [Viewing VLANs Configured on the WMIC, page 11-6](#page-5-0)

### <span id="page-2-1"></span>**Configuring a VLAN**

Configuring your WMIC to support VLANs is a five-step process:

- **1.** Create subinterfaces on the radio and Ethernet interfaces.
- **2.** Enable 802.1q encapsulation on the subinterfaces, and assign one subinterface as the native VLAN.
- **3.** Assign a bridge group to each VLAN.
- **4.** (Optional) Enable WEP on the native VLAN.
- **5.** Assign the WMIC's SSID to the native VLAN.

This section describes how to assign an SSID to a VLAN and how to enable a VLAN on the WMIC radio and Ethernet ports. For detailed instructions on assigning authentication types to SSIDs, see Chapter 9, "Configuring Authentication Types."

To assign an SSID to a VLAN and enable the VLAN on the WMIC radio and Ethernet ports, follow these steps, beginning in privileged EXEC mode:

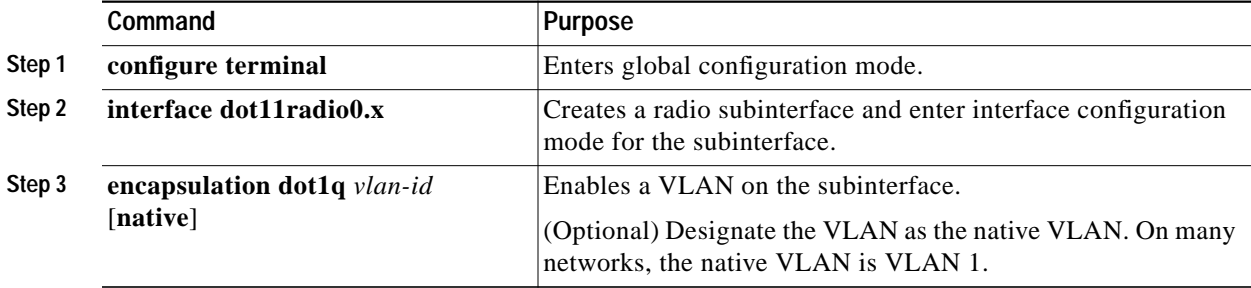

**The Second** 

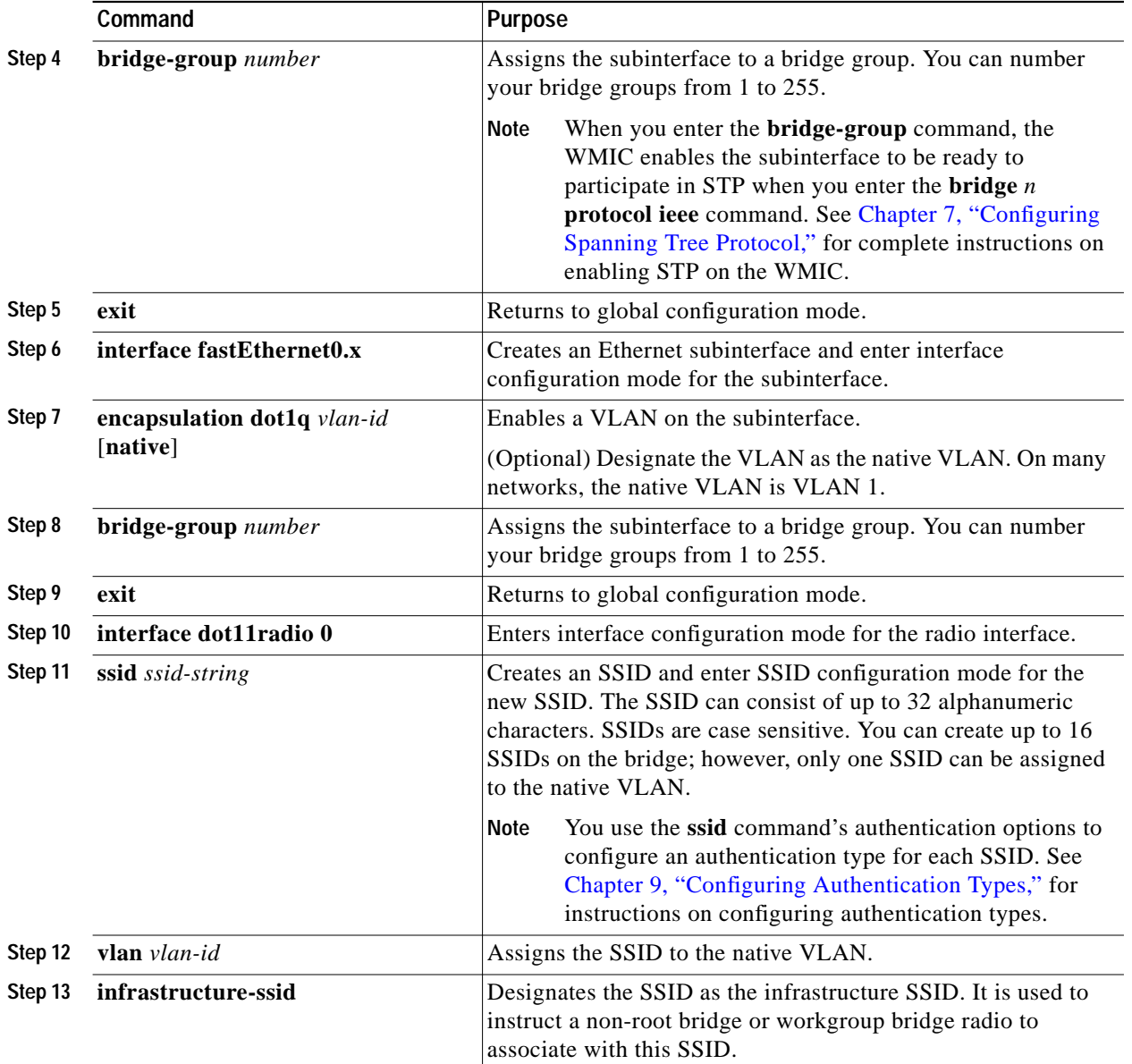

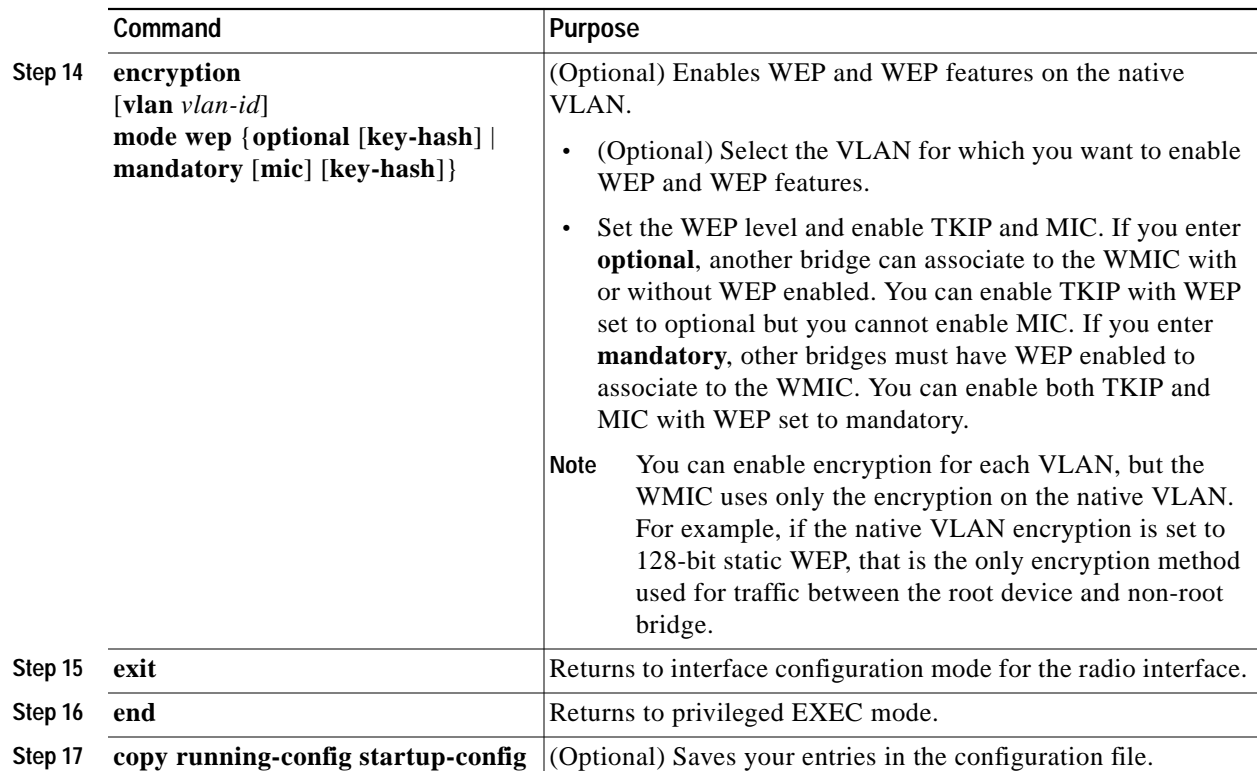

This example shows how to:

- **•** Enable the VLAN on the radio and Ethernet ports as the native VLAN
- **•** Name an SSID
- **•** Assign the SSID to a VLAN

```
bridge# configure terminal
bridge(config)# interface dot11radio0.1
bridge(config-subif)# encapsulation dot1q 1 native
bridge(config-subif)# bridge group 1
bridge(config-subif)# exit
bridge(config)# interface fastEthernet0.1
bridge(config-subif)# encapsulation dot1q 1 native
bridge(config-subif)# bridge group 1
bridge(config-subif)# exit
bridge(config)# interface dot11radio0
bridge(config-if)# ssid batman
bridge(config-ssid)# vlan 1
bridge(config-ssid)# infrastructure-ssid
bridge(config-ssid)# end
```
## <span id="page-5-0"></span>**Viewing VLANs Configured on the WMIC**

To view the VLANs that the WMIC supports, use the **show vlan** command in privileged EXEC mode. The following example shows sample output from the **show vlan** command:

```
Virtual LAN ID: 1 (IEEE 802.1Q Encapsulation)
```
 vLAN Trunk Interfaces: Dot11Radio0 FastEthernet0 Virtual-Dot11Radio0

 This is configured as native Vlan for the following interface(s) : Dot11Radio0 FastEthernet0 Virtual-Dot11Radio0

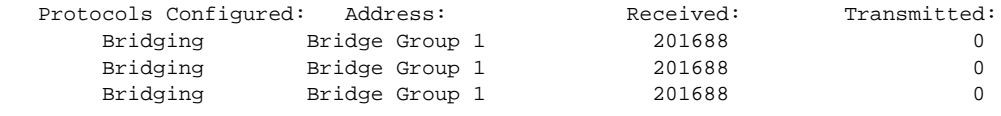

Virtual LAN ID: 2 (IEEE 802.1Q Encapsulation)

 vLAN Trunk Interfaces: Dot11Radio0.2 FastEthernet0.2 Virtual-Dot11Radio0.2

Protocols Configured: Address: Received: Transmitted: